# Oracle Linux Virtualization Manager Release Notes

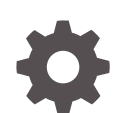

F52195-08 December 2023

ORACLE

Oracle Linux Virtualization Manager Release Notes,

F52195-08

Copyright © 2022, 2023, Oracle and/or its affiliates.

# **Contents**

### 1 [About the Docs](#page-4-0)

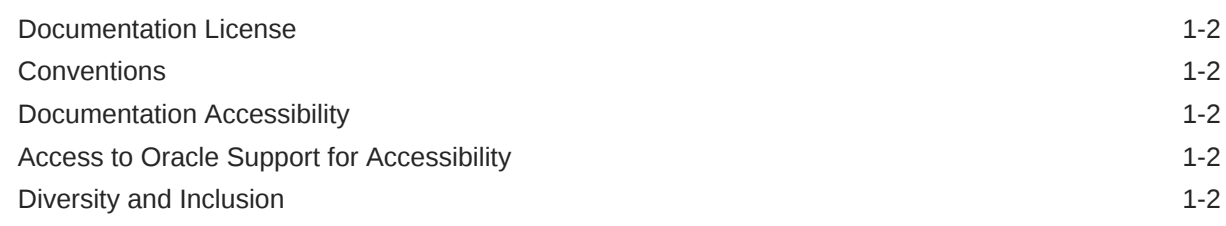

### 2 [What's New](#page-6-0)

### 3 [Technology Preview](#page-8-0)

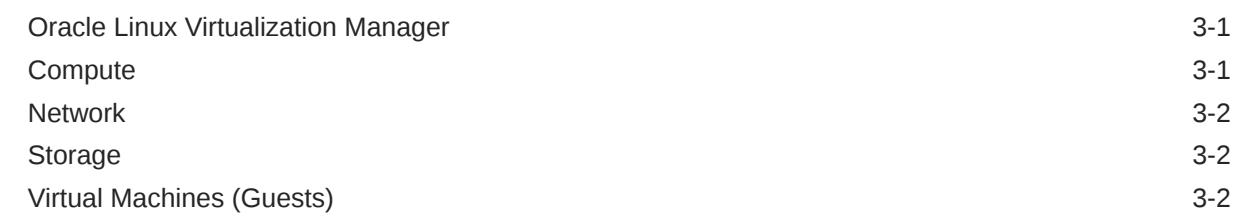

### 4 [Deprecated Features](#page-11-0)

### 5 [Known Issues](#page-12-0)

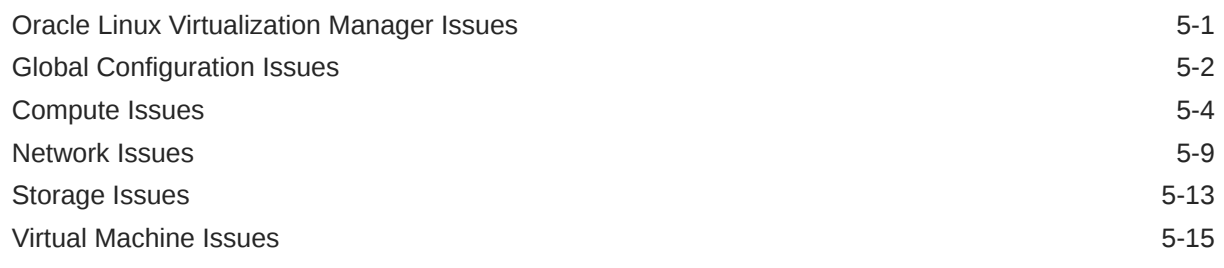

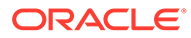

### 6 [Feedback and Support](#page-33-0)

[Obtaining the Log Files](#page-33-0) 6-1

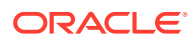

# <span id="page-4-0"></span>1 About the Docs

Oracle Linux Virtualization Manager Release 4.5 is based on [oVirt](https://www.ovirt.org/), which is a free, opensource virtualization solution. The product documentation comprises:

- **Release Notes** A summary of the new features, changes, fixed bugs, and known issues in the Oracle Linux Virtualization Manager. It contains last-minute information, which might not be included in the main body of documentation.
- **Architecture and Planning Guide** An architectural overview of Oracle Linux Virtualization Manager, prerequisites, and planning information for your environment.
- **Getting Started Guide** How to install, configure, and get started with the Oracle Linux Virtualization Manager using standard or self-hosted configuration. It also provides information for configuring KVM hosts and deploying GlusterFS storage.
- **Administration Guide** Provides common administrative tasks for Oracle Linux Virtualization Manager such as:
	- setting up users and groups
	- creating data centers, clusters, and virtual machines
	- using virtual machine templates and snapshots
	- migrating virtual machines
	- configuring logical and virtual networks
	- using local, NFS, iSCSI and FC storage
	- backing up and restoring
	- configuring high-availability, vCPUs, and virtual memory
	- monitoring with event notifications and Grafana dashboards
	- upgrading and updating your environment
	- active-active and active-passive disaster recovery solutions

You can also refer to:

- REST API Guide, which you can access from the Welcome Dashboard or directly through its URL https://*manager-fqdn*/ovirt-engine/apidoc.
- Upstream [oVirt Documentation.](https://www.ovirt.org/documentation/)

If you want to provide feedback about this documentation, please complete the [Oracle Help](http://www.oracle.com/goto/docfeedback) [Center feedback form](http://www.oracle.com/goto/docfeedback).

To access Oracle Linux Virtualization Manager Release 4.4 documentation, PDFs are available at:

- [Release Notes](https://www.oracle.com/a/ocom/docs/olvm44/olvm-4.4-release-note.pdf)
- **[Getting Started Guide](https://www.oracle.com/a/ocom/docs/olvm44/olvm-4.4-getting-started.pdf)**
- [Architecture and Planning Guide](https://www.oracle.com/a/ocom/docs/olvm44/olvm-4.4-architecture.pdf)
- [Administration Guide](https://www.oracle.com/a/ocom/docs/olvm44/olvm-4.4-admin-guide.pdf)

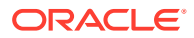

## <span id="page-5-0"></span>Documentation License

The content in this document is licensed under the [Creative Commons Attribution–](https://creativecommons.org/licenses/by-sa/4.0/) [Share Alike 4.0](https://creativecommons.org/licenses/by-sa/4.0/) (CC-BY-SA) license. In accordance with CC-BY-SA, if you distribute this content or an adaptation of it, you must provide attribution to Oracle and retain the original copyright notices.

## **Conventions**

The following text conventions are used in this document:

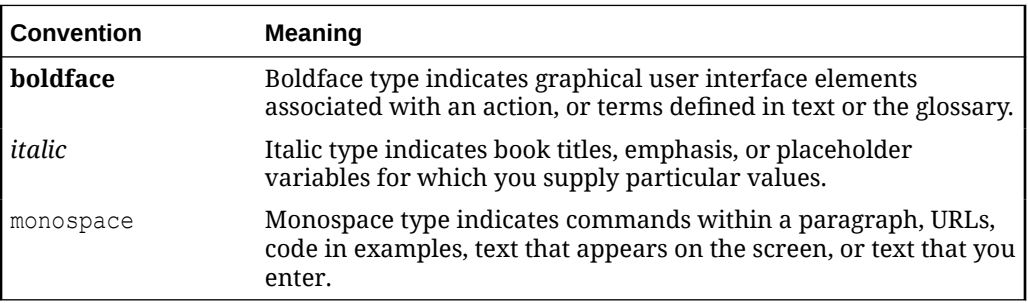

# Documentation Accessibility

For information about Oracle's commitment to accessibility, visit the [Oracle](https://www.oracle.com/corporate/accessibility/) [Accessibility Program website](https://www.oracle.com/corporate/accessibility/).

For information about the accessibility of the Oracle Help Center, see the [Oracle](https://www.oracle.com/corporate/accessibility/templates/t2-11535.html) [Accessibility Conformance Report](https://www.oracle.com/corporate/accessibility/templates/t2-11535.html).

# Access to Oracle Support for Accessibility

Oracle customers that have purchased support have access to electronic support through [Oracle Accessibility Learning and Support](https://www.oracle.com/corporate/accessibility/learning-support.html#support-tab).

# Diversity and Inclusion

Oracle is fully committed to diversity and inclusion. Oracle respects and values having a diverse workforce that increases thought leadership and innovation. As part of our initiative to build a more inclusive culture that positively impacts our employees, customers, and partners, we are working to remove insensitive terms from our products and documentation. We are also mindful of the necessity to maintain compatibility with our customers' existing technologies and the need to ensure continuity of service as Oracle's offerings and industry standards evolve. Because of these technical constraints, our effort to remove insensitive terms is ongoing and will take time and external cooperation.

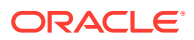

# <span id="page-6-0"></span> $\overline{\phantom{a}}$ What's New

Release 4.5 of Oracle Linux Virtualization Manager is based on [oVirt community release](https://www.ovirt.org/release/4.5.4/) [version 4.5.4](https://www.ovirt.org/release/4.5.4/), which includes a number of bug fixes and support for new features:

- For added security, you can enable HTTP Strict Transport Security (HSTS). See *Enabling HTTP Strict Transport Security* in the [Oracle Linux Virtualization Manager: Administration](https://docs.oracle.com/en/virtualization/oracle-linux-virtualization-manager/admin/) **Guide**
- Multiple updates to better support backup and restore with snapshots
- Multiple user interface and usability improvements:
	- A new search box for vNIC Profiles was added oVirt Engine WebUI on the main vNIC profiles tab
	- A confirmation prompt was added when suspending a virtual machine
	- A new warning event is raised if MAC Address Pool free and available addresses are below the set threshold
	- A new warning is raised when the number of hosted-engine hosts exceeds the recommended maximum
	- A new progress tracking status was added for Cluster Upgrades
- A new cluster-level 4.7 is now available. The 4.7 cluster level will be the default for new installs. Upgrades will carry forward the 4.4 cluster levels.
- A new parameter was added to the evenly\_distributed scheduling policy that takes into account the ratio between virtual and physical CPUs on the host.
- Storage domains can now be deactivated and set to maintenance even if there are suspended virtual machines.
- A new user-specified delay parameter, Console Disconnect Action, was added for VNC console connections. This parameter defines what happens when the console is disconnected:
	- **No action** No action is taken.
	- **Lock screen** (default) For all Linux machines and for Windows desktops this locks the currently active user session. For Windows servers, this locks the desktop and the currently active user.
	- **Logout user** For all Linux machines and Windows desktops, this logs out the currently active user session. For Windows servers, the desktop and the currently active user are logged out.
	- **Shutdown virtual machine** Initiates a graceful virtual machine shutdown.
	- **Reboot virtual machine** Initiates a graceful virtual machine reboot.

This setting can be changed while the virtual machine is running but will not take effect until a new console connection is established.

The following technology preview features are tested and fully supported with this release:

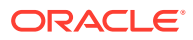

- **Grafana integration**: You can monitor your environment and display reports using Grafana dashboards that are based on data collected from the Data Warehouse database (ovirt engine history database). For more information, see Data Visualization with Grafana in the *[Oracle Linux Virtualization Manager: Architecture](https://docs.oracle.com/en/virtualization/oracle-linux-virtualization-manager/arch/) [and Planning Guide](https://docs.oracle.com/en/virtualization/oracle-linux-virtualization-manager/arch/)*.
- The ovirt-engine-rename command (the oVirt Engine Rename Tool) which changes the fully-qualified DNS name of Oracle Linux Virtualization Manager.

Additional updates:

- Support for the new kvm\_utils3 appstream in the Oracle Linux 8 KVM Appstream Latest channel. This appstream delivers more advanced versions of QEMU and Libvirt.
- Many of the third-party packages and other RPMs

For Requirements and Scalability Limits, see the *[Oracle Linux Virtualization Manager:](https://docs.oracle.com/en/virtualization/oracle-linux-virtualization-manager/arch/) [Architecture and Planning Guide](https://docs.oracle.com/en/virtualization/oracle-linux-virtualization-manager/arch/)*.

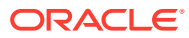

# <span id="page-8-0"></span>3 Technology Preview

The following features of Oracle Linux Virtualization Manager are currently still under development, but are made available to you for testing and evaluation purposes.

# Oracle Linux Virtualization Manager

- Automate configuring of Oracle Linux Virtualization Manager using the Ansible roles provided in the ovirt-ansible-roles package.
- Data warehouse service and history database and engine database installation or migration to a separate host.
- Full sampling scale for data warehouse.
- Dashboard migration to a separate host.
- Additional functionality to the Admin Portal through custom user interface plugins.
- External providers that provide external resources to Oracle Linux Virtualization Manager.
- The engine-config command (the Engine Configuration Tool) changes to global configuration settings for Oracle Linux Virtualization Manager.
- USB Filter Editor used to create the usbfilter.txt policy file for filtering USB devices on Windows client devices.
- Quotas and service level agreements to control access to resources.
- Custom hooks to extend the functionality of the host agent (VDSM).
- Configuring additional internal local user domains for Oracle Linux Virtualization Manager.
- External directory server apart from Active Directory and OpenLDAP Standard Schema (options 3 and 9 when you use the ovirt-engine-extension-aaa-ldap-setup command).
- Users log in automatically to the Administration Portal or VM Portal using the credentials obtained from a Kerberos or LDAP server (single sign-on).
- moVirt Android client for the Oracle Linux Virtualization Manager.
- Federal Information Processing Standard (FIPS) compliance support, which you can enable selectively, on specific VMs and bare metal machines, or across environment.

# **Compute**

- CPU quality of service (QoS) entries to control the amount processing capability virtual machines can access on hosts.
- Trusted compute pools to deploy virtual machines on clusters that use Intel Trusted Execution Technology (Intel TXT).
- Existing Gluster storage cluster.

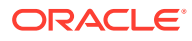

• GPU passthrough that attaches host GPUs directly to virtual machines.

## <span id="page-9-0"></span>**Network**

- Host network interfaces configured to use ethtool or Fibre Channel over Ethernet (FCoE) custom properties.
- PCI network cards attached directly to virtual machines (PCI passthrough or SR-IOV).
- Network bonds that use bond modes 0 (round-robin policy), 2 (XOR policy), 3 (broadcast policy), and 5 (adaptive transmit load balancing policy).
- Host quality of service entries that to control the bandwidth a logical network uses on a physical interface.
- Virtual machine quality of service entries to control to the input/output of VNICs.
- External network providers, including the Open Virtual network (OVN) provider.
- Network security groups provided by the OpenStack Neutron service.
- Networks and interfaces managed with the Cisco Unified Computing System (UCS).

## **Storage**

- Wipe after delete functionality to zero out used blocks in virtual disks.
- Storage quality of service (QoS) entries to control the maximum throughput and I/O operations for virtual disks in a storage domain.
- Disk profiles to define the maximum throughput and I/O for virtual disks in a storage domain.
- POSIX-compliant file system support to allow access to storage not exposed using NFS, iSCSI, or FCP.

# Virtual Machines (Guests)

- Seal and automate the initialization of Windows quests using sysprep.
- Automatic installs of guest additions in Windows guests using the Application Provisioning Tool (APT).
- User log in automatically to Linux virtual machines using their Oracle Linux Virtualization Manager credentials (single sign-on).
- User log in automatically to virtual machines using the credentials obtained from a Kerberos or LDAP server (single sign-on).
- Host devices directly attached to virtual machines, including SCSI devices such as disks, PCI devices such as NICs and GPUs, and USB devices such as webcams (passthrough or SR-IOV).
- Virtual machine authentication using smart cards on client devices (smart card authentication).
- Multiple displays with virtual machines.

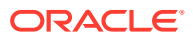

- Remote access to USB devices on Windows client devices using the usbdk driver (USB redirection).
- Virtual NUMA nodes configured on virtual machines and pinned them to NUMA nodes on a physical host.
- SAP monitoring in virtual machines enabled through the Administration Portal.

# <span id="page-11-0"></span>4 Deprecated Features

The following features are marked as deprecated in the upstream release and may be removed in a future release.

- The Oracle Enterprise Manager Virtualization Technology (VT) plug-in supporting Oracle Linux Virtualization Manager is deprecated. You can use the Grafana integration as an alternative monitoring and reporting solution. For more information, see Data Visualization with Grafana in the *[Oracle Linux Virtualization Manager: Architecture and](https://docs.oracle.com/en/virtualization/oracle-linux-virtualization-manager/arch/) [Planning Guide](https://docs.oracle.com/en/virtualization/oracle-linux-virtualization-manager/arch/)*.
- The Log Collector Analyzer Tool (ovirt-log-collector-analyzer) is a commandline tool that analyzes and reports on the Oracle Linux Virtualization Manager environment.
- Export domains are temporary storage repositories that are used to copy and move images between data centers and Oracle Linux Virtualization Manager environments. Use data domains instead.
- ISO domains store ISO files which you can attach to virtual machines and use to install and boot operating systems and applications. Use data domains instead.
- The ISO Uploader Tool (engine-iso-uploader) is a command-line tool for uploading ISO images to an ISO storage domain. Use the Administration Portal or the REST API to upload ISO images to data domains instead.
- The  $ovirt-shell$  command line interface has not been updated to support any new features added to the upstream release since version 4.0. For automation purposes, either use the REST API or another tool such as Ansible.
- USB Clerk is a service that is able to install and uninstall USB drivers in Windows virtual machines. Use the usbdk driver instead.
- In the event notifications configuration file (/usr/share/ovirt-engine/services/ ovirt-engine-notifier/ovirt-engine-notifier.conf), the *FAILED\_QUERIES\_NOTIFICATION\_RECIPIENTS* variable is deprecated. Use the *FILTER* variable instead.

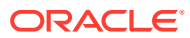

# <span id="page-12-0"></span>5 Known Issues

The following sections provide information about known issues in Oracle Linux Virtualization Manager. In addition, you should also check the following documents:

- Upstream [oVirt 4.5.4 Release Notes.](https://www.ovirt.org/release/4.5.4/)
- Applicable Oracle Linux release notes in [Oracle Linux Documentation](https://docs.oracle.com/en/operating-systems/oracle-linux/index.html).

### Oracle Linux Virtualization Manager Issues

**Setup Scripts for Active Domain Restrict Users to Verify for Root AD Forest and Not a Specific Subdomain**

When attempting to configure authentication using the ovirt-engine-extension-aaa-ldap extension, you can add only the forest domain for authentication. When attempting to use the subdomain, you see the following warning and error messages:

[ INFO ] Resolving Global Catalog SRV record for subdomain1.mydomain.domain.local [WARNING] Cannot resolve Global Catalog SRV record for subdomain1.mydomain.domain.local. Please check you have entered correct Active Directory forest name and check that forest is resolvable by your system DNS servers [ ERROR ] Failed to execute stage 'Environment customization': Active Directory forest is not resolvable, please make sure you've entered correct forest name. If for some reason you can't use forest and you need some special configuration instead, please refer to examples directory provided by ovirt-engine-extension-aaa-ldap package.

**Solution:** Issue also occurs in the upstream oVirt release. There is no workaround for this behavior.

**Bug:** 29182338

**Active Directory Profile Missing After Restoring the Engine**

When restoring from a backup to a fresh installation of the Oracle Linux Virtualization Manager, the Active Directory profile is missing.

**Solution:** Perform the following steps:

**1.** Reinstall the ovirt-engine-extension-aaa-ldap-setup package:

# dnf install ovirt-engine-extension-aaa-ldap-setup

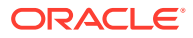

- <span id="page-13-0"></span>**2.** Restart the Manager.
	- # service ovirt-engine restart
- **3.** Add the IP address of the Active Directory to the /etc/host and /etc/ resolve.conf files, respectively.

#### **Bug:** 29410228

#### **Removed Storage Domains Are Still Shown in the Dashboard**

After you remove a storage domain, it is still shown in the Dashboard.

**Solution:** There is no workaround for this behavior.

**Bug:** 29494264

#### **Unable to Set up a Connection to an OpenLDAP Directory**

When you use ovirt-engine-extension-aaa-ldap extension to set up a connection to an OpenLDAP server (option 9 - OpenLDAP Standard Schema), the setup fails because you are unable to authenticate to the directory server.

**Solution:** There is no workaround for this behavior. Issue also occurs in the upstream oVirt release.

**Bug:** 29525988

## Global Configuration Issues

#### **Roles Added to Default User Groups Cannot Be Removed**

Once you add a role to a default user group, that role cannot then be removed from the group., A user can add roles to default user groups, but they cannot be removed without help from Oracle support.

**Solution:** Create a new group with the required permissions instead of changing a default group's permissions.

#### **Bug:** 35363328

**Virtual Machine Started on KVM Host Whose Virtual Machine Count Exceeds the HighVirtual MachineCount Property Set for an Evenly\_Distributed Scheduling Policy**

A virtual machine started on a KVM host whose virtual machine count exceeded the number of virtual machines set in the **HighVMCount** property for an Evenly\_Distributed scheduling policy. Based on the scheduling policy configured in this scenario, load balancing should have been triggered and this virtual machine should have started on another KVM host in the cluster.

**Solution:** There is no workaround for this behavior.

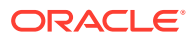

**Virtual Machine Can Be Started on a KVM Host Whose CPU Utilization Exceeds the HighUtilization Property Set for an Evenly\_Distributed Scheduling Policy**

In a 3-host cluster where only one host is active (the other two hosts are in Maintenance mode), 5 virtual machines are created by importing OVA files. An Evenly\_Distributed scheduling policy is configured with the **HighUtlilization** property set to **50**. When the CPU utilization exceed 50% on the KVM host and a virtual machine is started, the virtual machine should fail to startup; however, the virtual machine is starting up on the KVM host in this scenario.

**Solution:** There is no workaround for this behavior.

**Bug:** 29171712

**CPU Load Not Evenly Load Balanced for an Evenly\_Distributed Scheduling Policy**

In a 3-host cluster where an Evenly Distributed scheduling policy is configured with the **HighUtlilization** property set to **50** and the **CPUOverCommitDuration** set to **1**, CPU load did not evenly distribute across the KVM hosts in the cluster. In this scenario, virtual machines did not migrate that should have been migrated due to load balancing based on the configured scheduling policy.

**Solution:** There is no workaround for this behavior.

**Bug:** 29172270

**Power\_Saving Scheduling Policy Not Shutting Down Any of the KVM Hosts in a Cluster with CPU Utilization Less Than 20%**

In a cluster with 3 running KVM hosts and with 4 running virtual machines, a Power\_Savings scheduling policy is configured with the **EnableAutomaticHostPowerManagement** property set to **true** when the CPU and memory is found to be low on the KVM hosts. After this policy is set, the KVM hosts are not being shutdown and the virtual machines are not being migrated, even though the CPU utilization is less than 20%. Given the configured Power\_Savings scheduling policy for this scenario, some of the hosts should have been shutdown.

**Solution:** There is no workaround for this behavior.

**Bug:** 29418541

**Virtual Machine Not Migrating After Exceeding the MaxFreeMemoryForOverUtilized Property Value for a Power\_Savings Scheduling Policy**

A virtual machine is observed not migrating to another KVM host in a cluster that has enough free memory when the virtual machine exceeds the value set for the **MaxFreeMemoryForOverUtilized** property of a Power\_Savings scheduling policy.

**Solution:** There is no workaround for this behavior.

**Bug:** 29419399

#### **MinFreeMemoryForUnderUtilized Property Not Working for Evenly\_Distributed and Power\_Savings Scheduling Policies**

In a cluster with 3 active hosts where there are 4 running virtual machines (3 virtual machines running on one of the hosts and 1 virtual machine running on another one of the hosts), an Evenly\_Distributed policy is configured with a value set for the

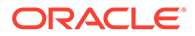

<span id="page-15-0"></span>**MinFreeMemoryForUnderUtilized** property. The virtual machines in this environment then exceed the **MinFreeMemoryForUnderUtilized** property value set for the policy, but neither the KVM hosts are shutdown nor are the virtual machines migrated in this scenario.

The policy is then changed to a Power\_Savings scheduling policy and the **MinFreeMemoryForUnderUtilized** property is changed to the same value as previously set for the Evenly\_Distributed scheduling policy, and again it is observed that neither the KVM hosts are shutdown nor the virtual machines are migrated when this property value is exceeded.

**Solution:** There is no workaround for this behavior.

**Bug:** 29425062

**MacPoolAdmin Role Is Available Only for System-Level Users**

Although the **MacPoolAdmin** role can be assigned to users of different levels (for example, **System**, **Data Center**, **Cluster**, and so on), only users who are given this role at the **System** level are actually able to perform **MacPoolAdmin** tasks on the Oracle Linux Virtualization Manager, such as creating, editing, or deleting MAC address pools.

**Solution:** If a user requires **MacPoolAdmin** privileges, ensure that the user is assigned the **MacPoolAdmin** role at the **System** level on the Manager.

**Bug:** 29534106

### Compute Issues

**Host Becomes Nonresponsive After Hardening pam.d**

A KVM host becomes nonresponsive after appending the following line in the /etc/ pam.d/system-auth file:

session required pam\_lastlog.so showfailed

**Solution:** Append the following line in the /etc/pam.d/system-auth file:

session required pam\_lastlog.so silent

The silent option does not inform you about about any previous logins; however it does update the /var/log/lastlog file.

For additional information, refer to the [My Oracle Support \(MOS\)](https://support.oracle.com/portal/) article *Host becomes nonresponsive after hardening pam.d (Doc ID 2796734.1)*.

**Bug:** 33128719

**KVM Host Under the Control of a Engine Host Can Be Accidentally Added to Another Manager Host Without Validation of Its Current State**

When an KVM host is already deployed on a Manager host, you can add this KVM host to another Manager host, causing this Manager host to take the KVM host away from the original owning Manager host. Adding a KVM host that is already under the control of a Manager host is highly not recommended, but it can be done by accident.

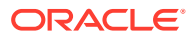

In this event, the KVM host that resides on the original owning Manager host changes to a status of Nonreponsive and all virtual machines running on it change to a status of Unknown. When you attempt to put the nonresponsive host into Maintenance mode, the following error message is generated:

Error while executing action: Cannot switch Host to Maintenance mode. Host still has running VMs on it and is in Non Responsive state.

**Solution:** For information about the workaround for this issue, refer to the related issue [Removing a Stolen, Defunct, Nonresponsive, or Destroyed KVM Host](#page-18-0) .

#### **Bug:** 29127349

#### **Duplicate KVM Host Cannot Be Moved into Maintenance Mode After Host Addition Fails**

If you add a KVM host that is running virtual machines to the Manager host and you attempt to add the same KVM host using a different host name (either IP address or FQDN), the Manager host fails to add this KVM host. When you try moving the failed KVM host into Maintenance mode to remove it from the Manager, it causes the KVM host to be stuck in Preparing for Maintenance mode.

**Solution:** Migrate all virtual machines that are UP on the running KVM host to a different KVM host in the cluster. Doing that changes the status on the failed KVM host to Maintenance mode. You can then remove the KVM host.

#### **Bug:** 29127707

#### **SSH Connection Hangs When Adding a New KVM Host with Firewalld Disabled to the Engine**

SSH Connection hangs when adding a new KVM host with firewalld disabled to the Manager.

**Solution:** There is no workaround for this behavior. The SSH connection is eventually restored after some delay.

#### **Bug:** 29135914

#### **Bridge Is Not Cleaned When Undeploying and Removing a KVM Host**

After a KVM host is undeployed and removed from the Manager host, the previous bridges are not cleaned on the KVM host.

**Solution:** Networking resources should be manually removed or cleaned after removing the KVM host from the Manager host, and the default management network, ovirtmgmt, should not be modified.

A tool is available upstream that you can use to remove the networks that are configured by VDSM from a KVM host. For more information, refer to [https://gerrit.ovirt.org/#/c/79495/.](https://gerrit.ovirt.org/#/c/79495/)

#### **Bug:** 29167000

**Creating a New Cluster in a Non-Default Data Center Without a Management Network Causes Dialog Box to Hang and Generates Uncaught Exception in UI Log**

The steps to reproduce this issue are as follows:

**1.** Create a new data center with the default settings.

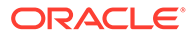

- **2.** Click **Configure Later** when prompted on the **Data Center Guide Me** dialog box.
- **3.** Create a new cluster by adding the cluster to the new data center, giving the cluster a new name but leaving the **Management Network** blank.
- **4.** Click **OK**.

#### **Note:**

By default, the Manager adds the ovirtmgmt management network as the **Management Network**. This field can only be left blank if this management network has been removed and no other management networks have been created. This issue occurs only if the **Management Network** field is left blank.

The dialog box then hangs, but there are no error messages that are generated in the engine.  $log$  file; however, an uncaught exception is generated in the  $ui.log$ file.

After this issue is encountered, each time the new data center is clicked, a UI exception is generated.

It is also observed that the new data center could be removed, even though the new cluster and a host in this data center still reside on this Manager.

**Solution:** If you encounter this issue, there are two possible workarounds:

• Close the dialog box, delete the data center, and create a new data center. Creating a new data center brings back the ovirtmgmt management network.

Or:

• Close the dialog box, create a new network in this data center, and when creating the new cluster, select this new network as the management network.

#### **Bug:** 29385759

#### **Incomplete Error Message Stopping a KVM Host**

This issue is seen with a KVM host whose **Status** is Unassigned. The steps to reproduce the issue are as follows:

- **1.** Go to **Compute** and then click **Hosts**.
- **2.** On the Hosts pane, click **Management** and from the drop-down list select **Stop**.

The following incomplete **Operation Canceled** error message is generated:

Error while executing action

Although this error message is incomplete, it is accurate; however, the message does not provide a workaround.

**Solution:** The **Status** of the KVM host must be UP before you can stop the KVM host. Try setting the KVM host to Maintenance mode and then stopping it. If this does not work, you must log in to the KVM host, resolve the issue, and bring it back up.

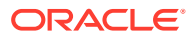

#### <span id="page-18-0"></span>**Host Console Indicates KVM Host Is Registered on the Engine Host After Its Removal**

The Host Console indicates that an KVM host is still registered on the Manager host after it has been removed from the Manager host. This issue is observed in the following scenario.

- **1.** Remove the KVM host by using the Manager as follows:
	- **a.** On the **Hosts** pane, put the KVM host in Maintenance mode by clicking **Management** and then selecting Maintenance from the drop-down list.
	- **b.** Click **Installation** and then select **Reinstall** from the drop-down list.
	- **c.** Click **Hosted Engine** and then select **Undeploy** from the drop-down list.
	- **d.** Click **OK**.
	- **e.** Then set the KVM host to Maintenance mode again and click **Remove** to open the **Remove Host(s)** confirmation window and click **OK**.
- **2.** Open the Host Console.
- **3.** Go to **Virtualization** and then click **Hosted Engine**.

The **Host Engine Setup** screen indicates that the system is already registered to the removed KVM host.

**Solution:** There is no workaround for this behavior.

#### **Bug:** 29444179

#### **Removing a Stolen, Defunct, Nonresponsive, or Destroyed KVM Host**

A KVM host that is under the control of a Manager host can be taken over by another Manager host. See also [KVM Host Under the Control of a Engine Host Can Be Accidentally](#page-15-0) [Added to Another Manager Host Without Validation of Its Current State.](#page-15-0)

For example, a KVM host that is already in use by a Manager host can be added as a **New Host** by a different Manager host. In this scenario, the original Manager is unable to communicate with its KVM host. Because the KVM host has a running a virtual machine, attempts to put the host into Maintenance mode are rejected with the following error message:

Host still has running VMs on it, and is Non responsive state

**Solution:** There are two available methods for handling this situation:

- Method to resolve the issue of a host being taken over by another Manager host.
- Method to remove a KVM host that has become permanently nonfunctional.

#### **Method to Resolve the Issue of a Host Being Taking Over by Another Engine Host**

When the new Manager host takes over the KVM host, the following symptoms are observed:

- On the original owning Manager host, the KVM host shows a status of Connecting and the virtual machines show up as running.
- On the new Manager host, copies of the virtual machines show up as external\_ *vmname* and they are running.

Perform the following steps:

**1.** Power off the KVM host.

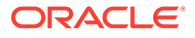

After powering off the KVM host, the following events occur:

- The KVM host eventually goes into a status of NonResponsive on both Manager hosts .
- The virtual machines go into a status of Unknown on both Manager hosts.
- The following events are triggered for this KVM host on both Manager hosts: Handling non responsive Host *host-name*.
- **2.** Wait for these events to fail.

On both Manager hosts, perform the following steps:

- **1.** Click **More Actions** and select **Confirm Host has been Rebooted** from the dropdown list.
- **2.** Select the **Confirm Operation** checkbox and click **OK**.

This action causes the virtual machines to be marked as **Down** on the Managers and the host to display a value of 0 under the **Virtual Machines** column. The virtual machines may now be migrated by the old manager to another host if that is permitted by the **Migration Mode** settings of the virtual machines.

**3.** Set the KVM host to Maintenance mode.

Then, on the new Manager host, perform the following steps:

- **1.** Remove the virtual machine copies.
- **2.** Remove the KVM host.

When the KVM host comes back up, SSH to it and remove all authorized keys.

# rm /root/.ssh/authorized keys\*

Then, on the original owning Manager host, reinstall the KVM host using password authentication (for simplicity).

#### **Note:**

If the installation fails on the setup due to network issues causing the KVM host to go into a NonResponsive status on the Manager host, set the KVM host back to Maintenance mode and reinstall it with an SSH key.

#### **Method to Remove a KVM Host That Has Become Permanently Nonfunctional**

Assuming the Manager host shows the KVM host status as Nonresponsive, the following symptoms are observed:

- The virtual machines that were running on the KVM host show a status of Unknown.
- The following events are generated on the Manager host for this KVM host:

Handling non responsive Host *host-name*

These events eventually fail.

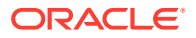

<span id="page-20-0"></span>Perform the following steps:

- **1.** Click **More Actions** and select **Confirm Host has been Rebooted** from the drop-down list.
- **2.** Select the **Confirm Operation** checkbox and click **OK**.

This action causes the virtual machines to be shutdown and the host to display a value of 0 under the **Virtual Machines** column.

- **3.** Set the KVM host to Maintenance mode.
- **4.** Remove the KVM host.

For additional information, refer to the [My Oracle Support \(MOS\)](https://support.oracle.com/portal/) article *How to Remove a Defunct Host From oVirt Engine (Doc ID 2540819.1)*.

**Bug:** 29685904

### Network Issues

**MAC Address Displayed on the Engine for the Non-Primary Subordinate Port of a Bond Not Synchronized With KVM Host**

After a bond is created on an KVM host with 2 subordinate ports, the MAC address of the non-primary subordinate port is changed to be the same as the primary subordinate port on the KVM host, but the Manager continues to display the previous MAC address of the subordinate port.

**Solution:** There is no workaround for this behavior.

**Bug:** 29049447

#### **Engine Does Not Update the IP Address of a Virtual Machine When Switching the Virtual Machine Network for a Running Virtual Machine**

In a scenario where a virtual machine is running with one VNIC interface connected to a VM network, it is observed that the Manager allows the user to change the VNIC interface for the running virtual machine to a different VM network. This action causes the virtual machine to lose its VM network and to become inaccessible (that is, its IP address is no longer pingable). The Manager, however, still displays its old IP address and does not generate any error messages.

**Solution:** There is no workaround for this behavior.

#### **Bug:** 29060999

#### **Default Route Still Set to Yes After Default Route Role Is Removed from Connected Network**

Changing the default route on a network that is attached to a host and that has virtual machines connected to that network is illegal and is rejected by VDSM. The Manager host gets notified about the request failure and logs the error, but the Manager is unaware of the failure; that is, the **Manage Networks** pane shows that default route change was successful.

**Solution:** When you modify the network configuration, make sure the interface configuration accurately reflects the most recent changes.

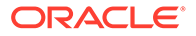

**Exception Generated When VLAN Network Is Added with Interface Name Longer Than 15 Characters**

Adding an VLAN interface whose interface exceeded 15 characters generates the following failure message:

VDSErrorException: Failed to HostSetupNetworksVDS, error = Internal JSON-RPC error: {'reason': '[Errno 8] Input data out of range'}, code = -32603

The VLAN ID ranges from 0 to 4096, which is a maximum of four characters and the total interface name has a limit of 15 characters. This is a Linux kernel limitation. The maximum interface name length is defined by the kernel headers and is a global limit, affecting all applications.

**Solution:** Limit interface names to 15 characters (including periods and VLAN IDs).

**Bug:** 29221397

**Adding KVM Host Connected to VLAN Network Fails When VLAN Network Is Not Configured on Management Network**

Adding a KVM host that is connected to a VLAN network fails when the ovirtmgmt management network is not configured on the VLAN network.

**Solution:** All servers that are part of a single cluster must be on the same VLAN management network.

Perform the following steps:

- **1.** Go to **Network** and then click **Networks**.
- **2.** Select the ovirtmgmt network under the **Name** column.
- **3.** Click **Edit**.
- **4.** Select the **Enable VLAN tagging** checkbox and enter the VLAN tag ID in the text entry field.

Make sure that the VLAN tag ID is the same as the VLAN ID set on the host interface to be connected to the ovirtmgmt management network.

- **5.** Go to **Compute** and then click **Hosts**.
- **6.** Click **New**.
- **7.** On the **Hosts** pane, click on the KVM host.
- **8.** Click on the **Network Interfaces** tab.
- **9.** Click **Setup Host Networks** and add the ovirtmgmt management network to the appropriate interface.

#### **Bug:** 29245869

#### **Network Synchronization Fails but Is Reported as Succeeding**

After creating a VLAN network with a MTU value and adding the network to a host interface, the network is not synchronized because the host retains the default MTU

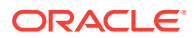

value of 1500. When clicking **Sync All Networks**, the Manager reports the following message, indicating that the network synchronization is completed:

Finished Synchronizing networks on host

The network, however, is still not synchronized.

**Solution:** Try clicking **Sync All Networks** again.

**Bug:** 29311422

#### **KVM Host Becomes Non-Operational When a Bondport Connected to Virtual Machine Network Changed from an Unsupported Mode to a Supported Mode**

When a bondport is created with a mode that is not supported for a VM network, the network can be connected to a non-VM network successfully; however, if the non-VM network is changed to VM network, the network becomes out of sync. Furthermore, if the user follows the instructions provided in the error message to fix the network issue, the KVM host becomes non-operational. This issue is caused by the network change (non-VM to VM network) combined with the bond mode change.

#### **Note:**

No issues occur when performing these actions in reverse; that is, changing a VM network to a non-VM network and then changing the bond mode accordingly.

The steps to reproduce this issue are as follows:

- **1.** Create a non-VM network and connect the network to a bondport mode in 0, 5, or 6.
- **2.** Change the network mode to a VM Network by editing the network in the Manager and selecting the **VM Network** checkbox.

This action causes the network to become out of sync.

**3.** Click **Sync All Networks**.

The following error is generated: Network *name* is attached to bond *number* . VM networks cannot be attached to bonds in mode 0, 5 or 6.

**4.** Change the bond mode to a mode available for a VM network (1, 2, or 4) and click **OK**.

After the network setup window closes, the **Sync All Network** button appears again, indicating that the network is out of sync, and the host becomes non-operational.

**Solution:** You can click **Sync All Networks** again to bring the KVM host up. Alternatively, to bring the KVM host up, you can put this KVM host in Maintenance mode and activate it after the network is back in sync.

#### **Bug:** 29312752

#### **Engine Does Not Check Connectivity When Removing an Interface**

When you connect a host interface to a network, the Manager validates their connectivity before establishing the connection. However, when removing an interface, the Manager does not check their connectivity. This behavior is observed in a network configuration where the management network is already connected to a bondport with 3 or more subordinate ports

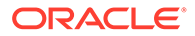

and only 1 of the ports is in UP state and is able to communicate with the management network.

In this situation, when you attempt to remove the UP port (primary port) in the **Setup Host Networks** dialog box, the Manager generates the following **Operation Canceled** error message:

```
Error while executing action HostSetupNetworks: Could not connect to 
peer host
```
This error message, which is generated during the removal of the subordinate port, is referring to the new connection that cannot be established, even though the removal of the primary port has already occurred.

**Solution:** There is no workaround for this behavior. In this situation, you need to make sure the remaining communication between the bondport and the management network are not interrupted after the subordinate port is removed, otherwise the host loses connection with the Manager and becomes non-responsive.

#### **Bug:** 29338703

#### **Network Scale Limitation When Adding Networks to a KVM Host**

In an Oracle Linux environment you can add approximately 389 networks to a KVM host, after which network communication timeout errors start appearing in the Manager log file and no further networks can be added to the host.

**Solution:** There is no workaround for this behavior.

**Bug:** 29383782

#### **Network Label Failure Generates Illegal Network Parameters Error When Performing Other Network Operations on the KVM Host**

In a scenario where two VLANs are erroneously created with duplicate VLAN numbers, a warning in the form of an orange exclamation mark appears as expected in the Manager next to the duplicate VLAN on the **Setup Host** dialog box with the following error message:

Cannot have networks with duplicate vlan id on same interface.

After this network configuration error, attempting to perform other network operations on the KVM host generates the following **Operation Canceled** error message:

Error while executing action HostSetupNetworks: Illegal Network parameters

**Solution:** You must resolve the network label failure before other network operations can be performed.

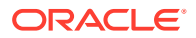

#### <span id="page-24-0"></span>**Cannot Modify a VNIC in a Running Virtual Machine if an MTU Value is Set**

If a virtual machine is running, editing a VNIC that has an MTU value set fails with the following message:

Error while executing action Edit VM Interface properties: General Exception

The following message is displayed in the  $/\text{var}/\text{log}/\text{vdsm}/\text{vdsm}$ . log file:

libvirtError: Operation not supported: cannot modify MTU

**Solution:** Shut down the virtual machine before editing the VNIC. A known issue in the upstream oVirt release.

**Bug:** 29456945

#### **VM Network Bridge Name Does Not Match VM Network Name**

When you create a new VM network, VDSM creates a bridge named after the VM network and its associated configuration file (/etc/sysconfig/network-scripts/ifcfgvm\_network) on the Oracle Linux KVM hosts.

If the VM network name is longer than 15 characters, or it contains special characters or a space character, VDSM generates a name for the bridge and the configuration file in the format "on*XXXXXXXXXXXXX* " where *XXXXXXXXXXXXX* is the first 13 hexadecimal characters extracted from the UUID of the network.

This is a Linux kernel limitation, bridge names must be 15 characters or less, and must not contain any special characters.

**Solution:** Limit VM network names to 15 characters and avoid any special characters.

**Bug:** 29409851

### Storage Issues

#### **QEMU Direct LUN Disk Naming Changed in Virtual Machine After Upgrade**

The QEMU naming convention for the direct LUNs changes after upgrading from 4.3.x to 4.4. This means that any applications or databases using those disks might not start up or will throw errors.

On 4.3.x, the disk names of the direct LUNs before the upgrade:

0QEMU\_QEMU\_HARDDISK*\_drive-ua*\_<UUID>

ON 4.4.10, the disk names of the direct LUNs after the upgrade to 4.4.10:

0QEMU\_QEMU\_HARDDISK\_<UUID>

**Solution:** Manually change the udev rule, for example:

```
KERNEL=="sd*", SUBSYSTEM=="block", ENV{DEVTYPE}=="disk", /
ENV{ID_SERIAL}=="0QEMU_QEMU_HARDDISK_9f02f5ed-2787-41d6-899c-###########", /
SYMLINK+="mapper/ORDATA01", OWNER="grid", GROUP="asmadmin", MODE="0660", 
ENV{ASM_DISK}="RDATA01"
```
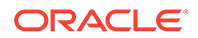

#### **Bug:** 35376968

#### **Storage Must be on the Same Subnet as the KVM Hosts**

In order to avoid issues with routing, storage must be located on the same subnet as the Oracle Linux KVM hosts that will use the storage.

#### **Bug:** 29220930

#### **Decreasing the Storage Size Used in Storage Domains Is Not Recommended**

Although the size of NFS Ext 3 and 4 filesystems can be decreased and Block Storage (iSCSI and Fibre Channel) provides the capability to decrease storage size by resizing the underlying LUN, decreasing the storage size that is used for a storage domain is potentially a dangerous operation and is highly not recommended.

**Solution:** Do not decrease the storage size used in storage domains in your virtualization environment.

#### **Bug:** 29285337

#### **Manager Not Updating the Size of an iSCSI-Based Virtual Disk After ZFS Storage Resized**

The Oracle Linux Virtualization Manager is not updating the size of an iSCSI-based virtual disk after the ZFS storage is resized. This issue is seen after creating an LUN, attaching the virtual disk to a running virtual machine, resizing the LUN, and restarting VDSM. After the refreshing the **Disks** pane, the iSCSI-based virtual disk size does not update accordingly. However, when checking the iSCSI disk on the SPM host, the size of the disk is correctly updated.

**Solution:** There is no workaround for this behavior.

#### **Bug:** 29370809

#### **Virtual Machine Templates Can Be Imported with MAC Addresses Not in Range for the MAC Address Pool**

virtual machine templates can be imported with MAC addresses that are out of range for the MAC address pool.

**Solution:** If there is a MAC address range restriction for your virtualization environment, the workaround is to manually change the MAC address to an address within the range of the MAC address pool before starting the virtual machine.

#### **Bug:** 29449334

#### **Oracle Linux Virtualization Manager Does Not Prevent Adding a Direct LUN Disk Being Used by an Active Storage Domain**

The Manager prevents creating a storage data domain on LUNs that are being used by direct LUN disks. The Manager, however, does not prevent adding a direct LUN disk that is being used by an active storage domain.

**Solution:** There is no workaround for this behavior. If you attempt to add a direct LUN disk that is being used by an active storage domain, the Manager prompts you to approve the operation with the following warning message: This message might be unrecoverable and destructive!

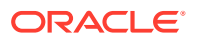

#### <span id="page-26-0"></span>**Microsoft Windows 8 (and Later) Virtual Machines Disabling Third-Party Mini-Port Drivers**

Microsoft Windows 8 (and later) virtual machines are disabling third-party mini-port drivers.

**Solution:**To bring back the third-party mini-port drivers, perform the following steps:

- **1.** Start a virtual machine using the IDE interface.
- **2.** Open the console for the virtual machine.
- **3.** Open the Command Prompt in the Microsoft Windows virtual machine and set the machine to boot in Safe Mode.

bcdedit /set {current} safeboot minimal

- **4.** Shutdown the virtual machine.
- **5.** Change the storage type.

The virtual machine now starts normally.

**6.** Reset the bodedit setting to boot the virtual machine in Normal Mode.

bcdedit /deletvalue {current} safeboot

**7.** Reboot the virtual machine.

#### **Bug:** 29472477

#### **Manager Does Not Prevent Attaching VirtIO-SCSI Disks to OL6U10\_X86 Virtual Machines**

Manager does not prevent attaching VirtIO-SCSI disks to OL6U10\_X86 virtual machines. The VirtIO-SCSI option in the Manager should be disabled for OL6U10\_X86 virtual machines in the **Virtual Machine: Resource Allocation Settings**.

**Solution:** There is no workaround for this behavior. Do not attach VirtIO-SCSI disks to OL6U10\_X86 virtual machines.

**Bug:** 29499061

### Virtual Machine Issues

#### **Snapshots of KVM Guests Using UEFI Fail**

Support for creating snapshots of VMs is limited only to those that do not use UEFI firmware. However, the operation might cause the QEMU monitor to become blocked and affects hypervisor operations.

**Solution:** As an alternative, use external snapshots.

**Bug:** 26826800

#### **Trouble Starting Virtual Machines Requiring More Than 1TB RAM**

Virtual Machines can be configured with virtual RAM up to the maximum limit noted in the "Requirements and Scalability Limits" section in the *[Oracle Linux Virtualization Manager:](https://docs.oracle.com/en/virtualization/oracle-linux-virtualization-manager/arch/)*

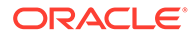

*[Architecture and Planning Guide](https://docs.oracle.com/en/virtualization/oracle-linux-virtualization-manager/arch/)*. To avoid issues with starting Virtual Machines that require more than 1TB of memory, consider the following:

- Virtual machines requiring more than 1TB virtual RAM are not supported with AMD architecture hosts.
- Virtual machines should be configured using Q35 BIOS and CPU emulation type.

**Solution:** Run virtual machines requiring more than 1TB virtual RAM on Intel architecture hosts.

#### **Bug:** 32108264

#### **Virtual Machine Does Not Boot with** *Allow Privileged SCSI I/O* **Option Enabled**

If you have configured a virtual machine on Oracle Linux 7.7 with a physical LUN and the *Allow Privileged SCSI I/O* option enabled, the virtual machine does not boot and reports an error:

```
libvirtError: Requested operation is not valid: unpriv_sgio is not 
supported
by this kernel
```
**Solution:** Do not use the *Allow Privileged SCSI I/O* option if your virtual machine has access to a physical LUN.

#### **Bug:** 31021044

**Virtual Machines Not Migrated As Expected Through Virtual Machine Affinity and Host Affinity Rules Set to Active and Enforcing**

In a 2-host cluster where 4 virtual machines are running on one of the hosts, a **Vm Affinity Rule** and a **Host Affinity Rule** are set on the Manager to **Active** and **Enforcing**. These rules, however, are not applied correctly because the virtual machines defined in the affinity group should have migrated to the other host; instead, the other KVM host is filtered out in this scenario.

**Solution:** Enabling the VM Affinity Rule or the Host Affinity Rule **Enforcing** option imposes strict limits on whether virtual machines can start or be migrated. With VM Affinity Rule **Enforcing** enabled (shown as **Hard** in the list of Affinity Groups), the system does not migrate a virtual machine to a host different from where the other virtual machines in its affinity group are running, even if attempting to satisfy a Host Affinity Rule that only permits the virtual machines to run on a host other than where they are presently running.

The workaround for both VM and Host affinity rules is to **not** enable enforcing unless all scenarios including migration scenarios are understood. The rules are not disabled if you do not select the **Enforcing** option; it changes the enforcement from **Hard** to **Soft**, permitting the system to temporarily break the rule as adjustments in virtual machine placement are made.

#### **Bug:** 29190112

**Cannot Start or Edit Virtual Machine Imported from OVA with More Than Three Disks**

When a Microsoft Windows virtual machine is imported from an OVA with more than 3 disks, the virtual machine cannot be started or edited.

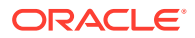

**Solution:** If you want to import a Microsoft Windows virtual machine from an OVA with more than 3 disks, the workaround is to set the disks to inactive after the import and before you reboot. Then, change the disk connection protocol from IDE to virtio-scsi.

**Bug:** 30776581

**Changing Watchdog Actions on a Running Virtual Machine Requires a Virtual Machine Restart for New Attribute to Take Effect**

After enabling a watchdog device and setting the watchdog action attribute to reset, the virtual machine is restarted. Changing the watchdog action to a different attribute, such as poweroff, causes the **Pending Virtual Machine Changes** window to open with the following message:

Changes that require Virtual Machine restart: watchdog. The VM is then restarted.

The issue is that even though watchdog action is changed to poweroff, the attribute value did not take effect immediately. The virtual machine must first be restarted before the new attribute takes effect.

**Solution:** There is no workaround for this behavior. If a watchdog action is changed on a running virtual machine, you must restart the virtual machine for the attribute changes to take effect.

**Bug:** 29213956

**Guest Agent Hooks Do Not Work If a Migration Policy Is Set to Legacy**

The guest agent hooks do not work for migration policies that are set to **Legacy**.

**Solution:**This behavior is expected, as the guest hooks are enabled depending on the migration policy that is configured, and the guest agent hook mechanism is disabled for migration policies set to **Legacy**. To use guest agent hooks, you must use one of the other available migration policy types.

#### **Bug:** 29261746

**Importing Several OVA Files Resulted in Only One Virtual Machine Being Imported**

When importing virtual machines, multiple OVA files can be selected, but only one virtual machine is actually imported. If there is a limitation, the Manager should block attempts to import multiple OVA files.

**Solution:** There is no workaround for this behavior.

**Bug:** 29373795

#### **High-Availability Virtual Machines Fail to Restart After Restarting KVM Host**

High-availability virtual machines fail to restart after the KVM host is restarted on the Manager.

**Solution:** There is no workaround for this behavior. The KVM host eventually starts up several minutes later.

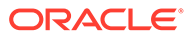

**Migration Mode Greyed Out When Setting Pinning-to-Host Setting for a Virtual Machine**

This issue is observed in a 2-host cluster. The steps to reproduce the issue are as follows:

- **1.** Edit a virtual machine by selecting the **Highly Available** checkbox on the **High Availability** tab, and click **OK**.
- **2.** Edit the virtual machine and update the pinning-to-host settings by selecting **Specific Hosts** and adding the two hosts from the drop-down list on the **Host** tab, and click **OK**.

After doing completing these steps, the **Migration Mode** drop-down list is greyed out. This option should be available in this scenario.

**Solution:** Try changing the pinning-to-host option to **Any Host in Cluster** and then change the setting back to **Specific Hosts** again.

#### **Bug:** 29374044

**Cannot Assign Virtual Machine from a Virtual Machine Pool: Manager Claims That the Virtual Machine Is Attached When It Is Not**

After creating a virtual machine pool with 10 virtual machines, setting the **Maximum number of VMs per user** field to 10, and granting permissions to a user, the user correctly attaches some virtual machines. Later the user tries to attach more virtual machines, but the Manager generates the following error, indicating that virtual machines are already attached when they are not:

```
PoolName:
Cannot attach VM to VM-Pool. VM-Pool is already attached to a User. 
Cannot allocate and run VM from VM-Pool. There are no available VMs in 
the VM-Pool.
```
**Solution:** A known issue in the upstream oVirt release. There is no workaround for this behavior.

#### **Bug:** 29379502

**Manager Does Not Generate a Warning Message to Prevent OVA Export from a Virtual Machine Whose Guest OS Is Installed on a Direct LUN Disk**

The Manager does not generate an warning message that prevents OVA export from a virtual machine whose guest OS is installed on a direct LUN disk.

**Solution:** There is no workaround for this behavior.

#### **Bug:** 29432214

**Manager Allows OVA Export from a Virtual Machine Whose Guest OS Is Installed on a Direct LUN Disk**

The Manager allows OVA export from a virtual machine whose guest OS is installed on a direct LUN disk. The Manager should prevent attempts to export an OVA from a virtual machine whose guest OS is installed on a direct LUN disk image.

**Solution:** There is no workaround for this behavior.

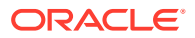

#### **Bug:** 29432323

#### **Manager Does Not Prevent Virtual Machine Shutdown When Creating a Snapshot**

The Manager does not prevent a virtual machine from being shutdown when creating a snapshot, thereby causing the snapshot to hang. In this situation, the virtual machine cannot be started or removed and the creation of the snapshot cannon be stopped.

When inspecting the Manager log, the follow message is seen repeatedly:

```
[org.ovirt.engine.core.bll.SerialChildCommandsExecutionCallback]
(EE-ManagedThreadFactory-engineScheduled-Thread-34)
[7363ae20-1f20-451c-8318-215f122fcc15] Command 'CreateSnapshotForVm' (id:
'b50fee33-204b-4fc0-a8e6-d40c7f58d485') waiting on child command id:
'3c843771-8b8f-4c07-9230-822bd2892481' type:'AddDisk' to complete
2019-03-08 03:55:22,992Z INFO
```
**Solution:** There is no workaround for this behavior.

#### **Bug:** 29457750

#### **Engine Exception When Unplugging a NIC Connected to a Virtual Machine Network on a Running Virtual Machine**

Unplugging a NIC that is connected to a VM network on a running virtual machine may fail on the Manager with the following **Operation Canceled** message:

```
Error while executing action Edit VM Interface properties: Failed to 
deactivate 
VM Network Interface.
```
#### When inspecting the Manager log, you may see the following EngineException:

```
EngineException: org.ovirt.engine.core.vdsbroker.vdsbroker.VDSErrorException:
VDSGenericException: VDSErrorException: Failed to HotUnplugNicVDS, error =
Timeout detaching <Interface name=vnet3, type=bridge, mac=00:21:f6:00:04:6b
at 0x7f6d30377868>, code = 50 (Failed with error DEACTIVATE_NIC_FAILED and
code 50)
```
**Solution:** Try unplugging the NIC again.

#### **Bug:** 29460927

#### **Highly Available Virtual Machine Not Started on Other Host When Source Host Dies Unexpectedly**

Highly available virtual machines are not started on the other host when the source host is powered off or dies unexpectedly.

**Solution:** If a host that has running highly available virtual machines is powered off or dies unexpectedly and the virtual machines do not have additional split-brain prevention mechanisms in place (such as Sanlock, VM leases, or VM resume), you may be required to use the **Confirm 'Host has been Rebooted'** option from the **More Actions** drop-down list on the **Hosts** pane before the Manager allows the highly available virtual machines on the host to be restarted on the other host.

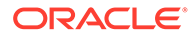

#### **Bug:** 29491043

#### **VNC Console Session for a Running Virtual Machine Closes During Virtual Machine Migration**

If you have an VNC console open for an active virtual machine during virtual machine migration, the session closes. This behavior occurs when using either the native client or noVNC.

**Solution:** There is no workaround for this behavior.

**Bug:** 29491251

**Migrate VM Dialog Box Cannot Be Closed While a Virtual Machine Is Being Started**

The **Migrate VM** dialog box cannot be closed while a virtual machine is being started in the Manager.

**Solution:** Refresh the browser page.

**Bug:** 29498386

#### **Unable to Perform CPU Hot Unplug with Default Machine Type (pc-i440fx-2.6) for Oracle Linux Virtual Machine**

The CPU hot unplug feature on the Manager is not working with the default emulated machine type for Oracle Linux virtual machines (pc-i440fx-2.6).

**Solution:** To enable CPU hot unplug feature for a particular Oracle Linux virtual machine, you must perform the following steps:

- **1.** Shutdown the virtual machine.
- **2.** Change the Custom Emulated Machine to pc-i440fx-2.7 by performing the following steps in the Administration Portal:
	- **a.** Go to **Compute** and click **Virtual Machines**.
	- **b.** Select the Oracle Linux virtual machine and click **Edit Virtual Machine**.
	- **c.** Click the **System** tab on the sidebar.
	- **d.** Click **Advanced Parameters** to expand the menu.
	- **e.** On the Custom Emulated Machine drop-down menu, select pc-i440fx-2.7.
	- **f.** Click **OK** to save your changes.
- **3.** Restart the virtual machine.

**Bug:** 29517731

#### **Cannot Import OVA Files That Contain More Than 1 Virtual Machine**

If an Open Virtualization Appliance file contains more than one virtual machine, then the virtual machines in the file cannot be imported. The import begins and appears to import the first virtual machine, but then the import fails and no virtual machine are installed successfully.

**Solution:** Restrict Open Virtualization Appliance files to one virtual machine.

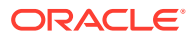

#### **Graphics Protocol Set to None When Using virt-v2v Upload**

When using virt-v2v -o ovirt-upload, the graphics protocol is set to None and the **Console** button is grayed out.

**Solution:** The workaround is to click on the **Edit** button and then close the pop-up by clicking on OK, which sets the value to VNC.

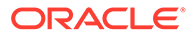

# <span id="page-33-0"></span>6 Feedback and Support

If you have an Oracle Linux Premier support subscription or Oracle Premier Support for Systems, you can open a case with [My Oracle Support.](https://support.oracle.com)

Provide the following information:

- Description of the problem, including the situation where the problem occurs, and its impact on your operation.
- Machine type, operating system release, browser type and version, locale and product release, including any patches you have applied, and other software that might be affecting the problem.
- Detailed steps on the method you have used, to reproduce the problem.
- Any error logs or core dumps.

## Obtaining the Log Files

When requesting support, use the log collector tool to collect logs from across the virtualization environment. The tool generates an archive file you should include when submitting a Service Request (SR).

**1.** Install the log collector tool:

```
# dnf install ovirt-log-collector
```
- **2.** Log in as the root user and provide the administration credentials for the Manager.
- **3.** Use ovirt-log-collector -h to displays usage information all valid options.
- **4.** Perform the log collection on the Manager host:

# ovirt-log-collector

If you don't specify parameters, the tool collect all logs from the Manager and its attached hosts, including all database logs unless you specify --no-postgresql.

**5.** Locate the archive file in /tmp/logcollector.

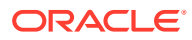